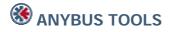

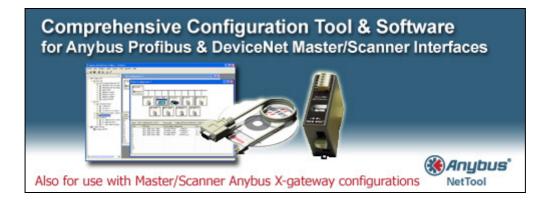

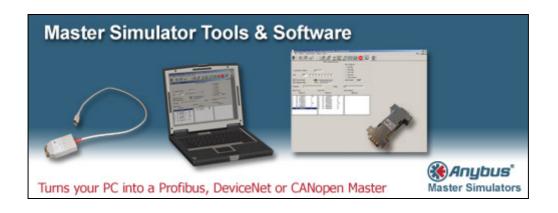

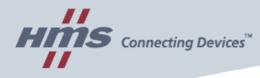

## **Anybus WebTool - FAQ**

Updated April 30<sup>th</sup> 2008 /mfa

## Supported hardware

Q1 - What Anybus hardware is supporting the WebTool functionality?

- A1 The following hardware is supported with given availability information:
  - Anybus Communicator Ethernet/IP + IT **available now** (ABC-EIP part numbers AB7007, AB7034)
  - Anybus Communicator ModbusTCP + IT **available now** (ABC-EIT part numbers AB7028, AB7042)
  - Anybus X-gateways with Ethernet/IP interface on one side **available now** (ABX-EIPS-xxxx or ABX-xxxx-EIPS)
  - Anybus X-gateways with ModbusTCP interface on one side **available now** (ABX-EMBS-xxxx or ABX-xxxx-EMBS)
  - Anybus-S embedded card for Ethernet/IP and IT (ABS-EIP) available now
  - Anybus-S embedded card for ModbusTCP and IT (ABS-EIT) available now
  - Anybus PCI card for Ethernet/IP + IT **available now** (AB-PCI-EIP-S Part number AB3506)
  - Anybus PCI card for ModbusTCP + IT available now (AB-PCI-EIT-S Part number AB3508)
  - Profinet-IO products available now
  - Anybus-IC products Available on request
  - Anybus CompactCom products Not yet scheduled

## **General questions**

Q1 – I have made a web-page with WebTool but when I download it to the module it does not update the process data correctly, why?

A1 – Check that the Ethernet module firmware is up to date. Firmware revision 1.30 or higher is required for Ethernet/IP and ModbusTCP products. Please use the firmware update file included in the Anybus WebTool download package.

Q2 – What is the price for Anybus WebTool?

A2 – Anybus WebTool is free of charge and can be downloaded from www.anybus.com. However, to make the web-pages operate with more than two variables (demo mode) it is necessary to license the Anybus module itself. This is made by purchasing a Runtime License Code from HMS (part number: 019280). This code and the MAC address of the module is used to generate a license file with the built in Licensing Manager.

Page1 of 2

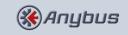

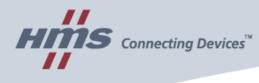

Q3 – The web-pages do not display correctly in the browser window. What am I doing wrong?

A3 – Make sure you are using Microsoft Internet Explorer (version 4.0 or higher) and that the SVG Viewer is installed. The Adobe SVG viewer is included in the Anybus WebTool download package.

## **Licensing questions**

Q1 – When I use the Licensing Manager I never get the License File on my hard drive. What am I doing wrong?

A1 – Make sure you are connected to the internet. The Licensing Manager needs to make a request to our on-line database to verify the License Code and store the MAC address together with user details.

Q2 – When I used the Licensing Manager to generate the License File my internet connection was cut and I never got the License File on my computer. How can I obtain a new License File?

A2 – Use the Licensing Manager to generate a new License File using the same MAC-address.

Q3 – I have used the Licensing Manager to generate a License File. Now the file is lost/corrupted. How can I obtain a new License File?

A3 – Use the Licensing Manager to generate a new License File using the same MAC-address.

Q4 – When licensing an Anybus module I entered the correct License Code, but I entered the wrong MAC-address by mistake. How should I Proceed? A4 – The License Code is "used" and cannot be used again with another MAC address. Please contact HMS support to clear the License code.

Q5 – My Anybus module was broken and I had to return it to HMS for repair. When I got it back it turned out that the Ethernet interface was replaced with a new one, which also has a new MAC-address. Now the license does not work anymore. What can I do? A5 – The License Code is "used" and cannot be used again with another MAC address. Please contact HMS support to clear the License code.

Page2 of 2

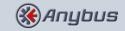